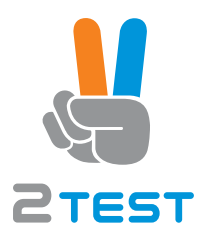

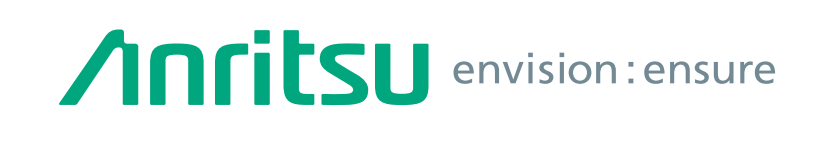

# Signal Analyzer

# MS2830A

MS2830A-040: 9 kHz to 3.6 GHz MS2830A-041: 9 kHz to 6 GHz MS2830A-043: 9 kHz to 13.5 GHz MS2830A-044: 9 kHz to 26.5 GHz MS2830A-045: 9 kHz to 43 GHz

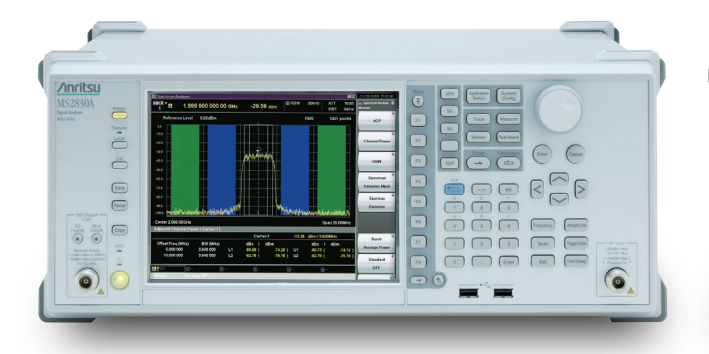

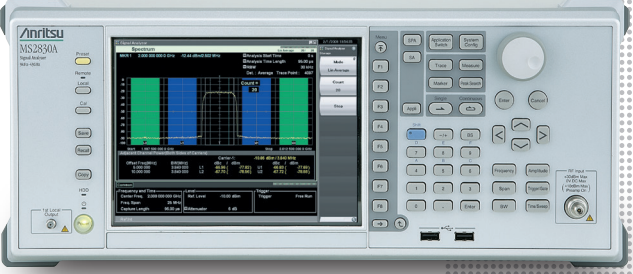

Configuration Guide

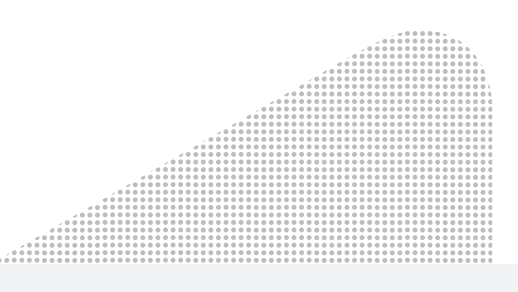

# **MS2830A Signal Analyzer**

This explains how to order the new MS2830A and MS2830A retrofit options and measurement software. Follow the steps below to select the MS2830A configuration.

#### Functions marked "standard" are built-in. Options and measurement software can be added as necessary.

# **Steps for New Purchase**

#### **Step 1. Select maximum frequency range (Required option; Frequency range not upgradeable.)**

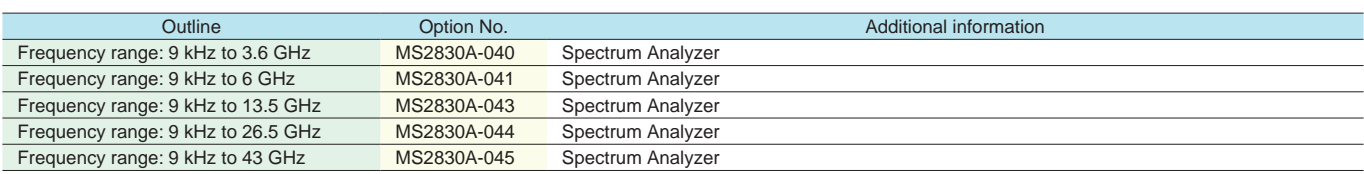

#### **Step 2. Choose frequency reference**

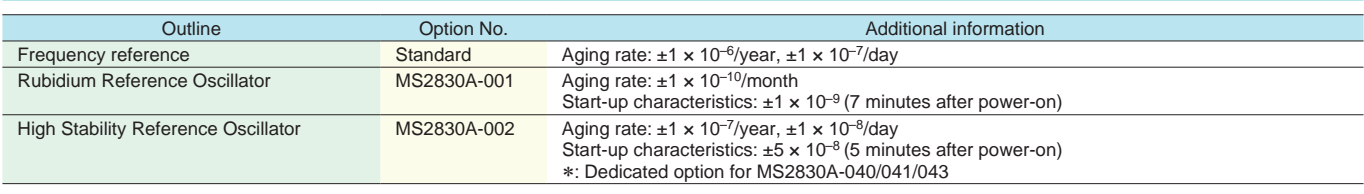

#### **Step 3. Choose analysis bandwidth**

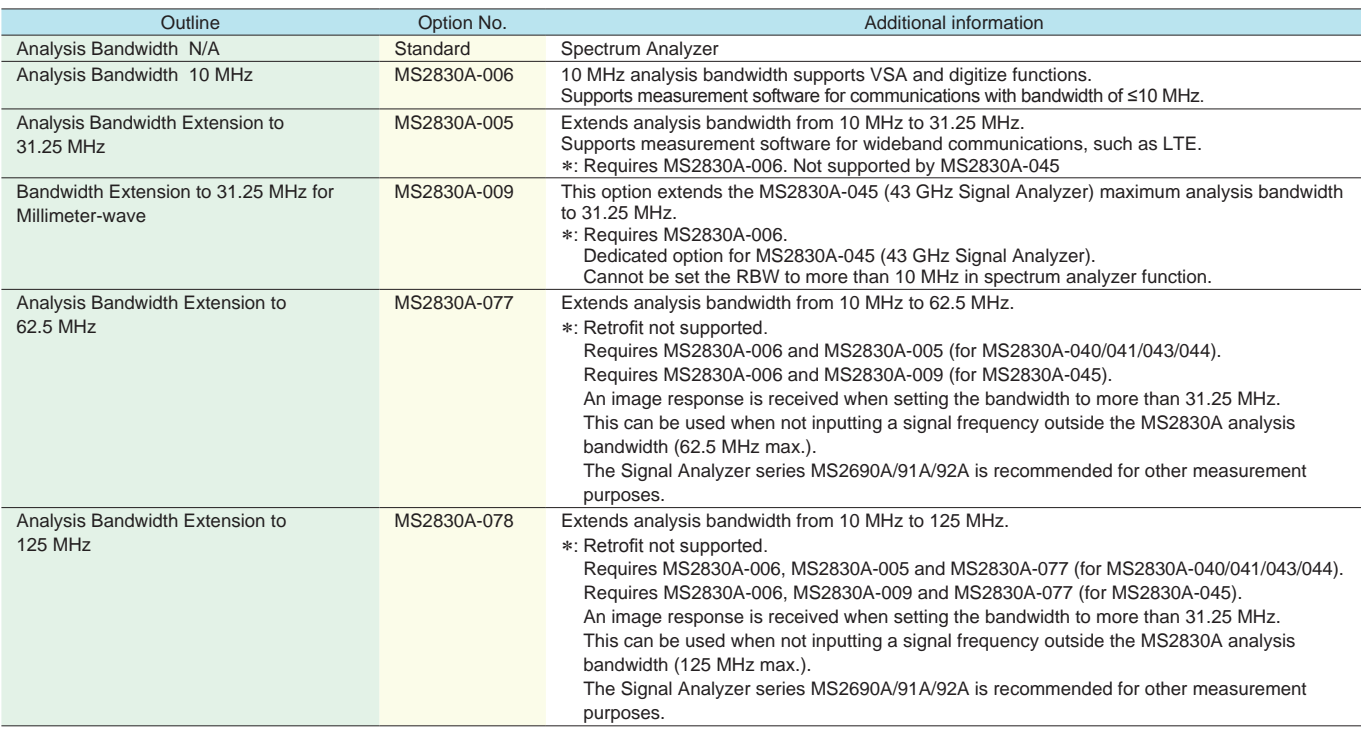

#### **Step 4. Add preamplifier (option)**

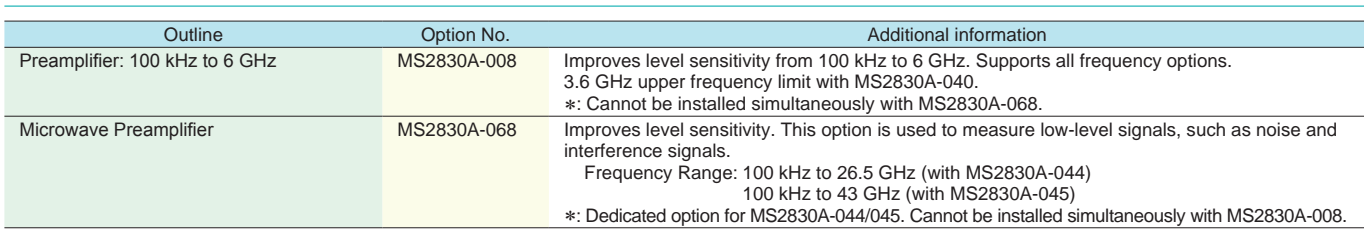

#### **Step 5. Add microwave preselector bypass (option)**

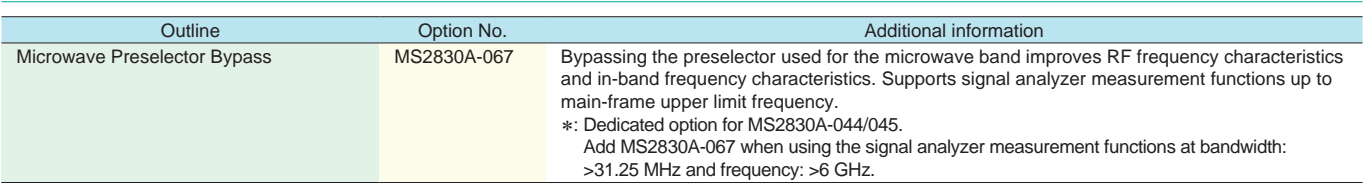

## **Step 6. Choose phase noise performance**

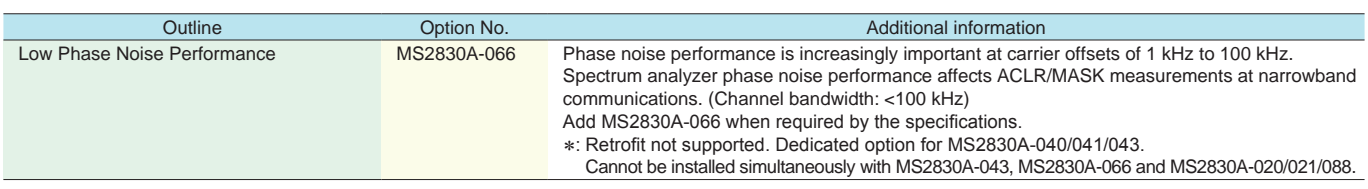

# **Step 7. Add measurement software (Requires MS2830A-006. Requires MS2830A-005/009/077/078 depending on software.)**

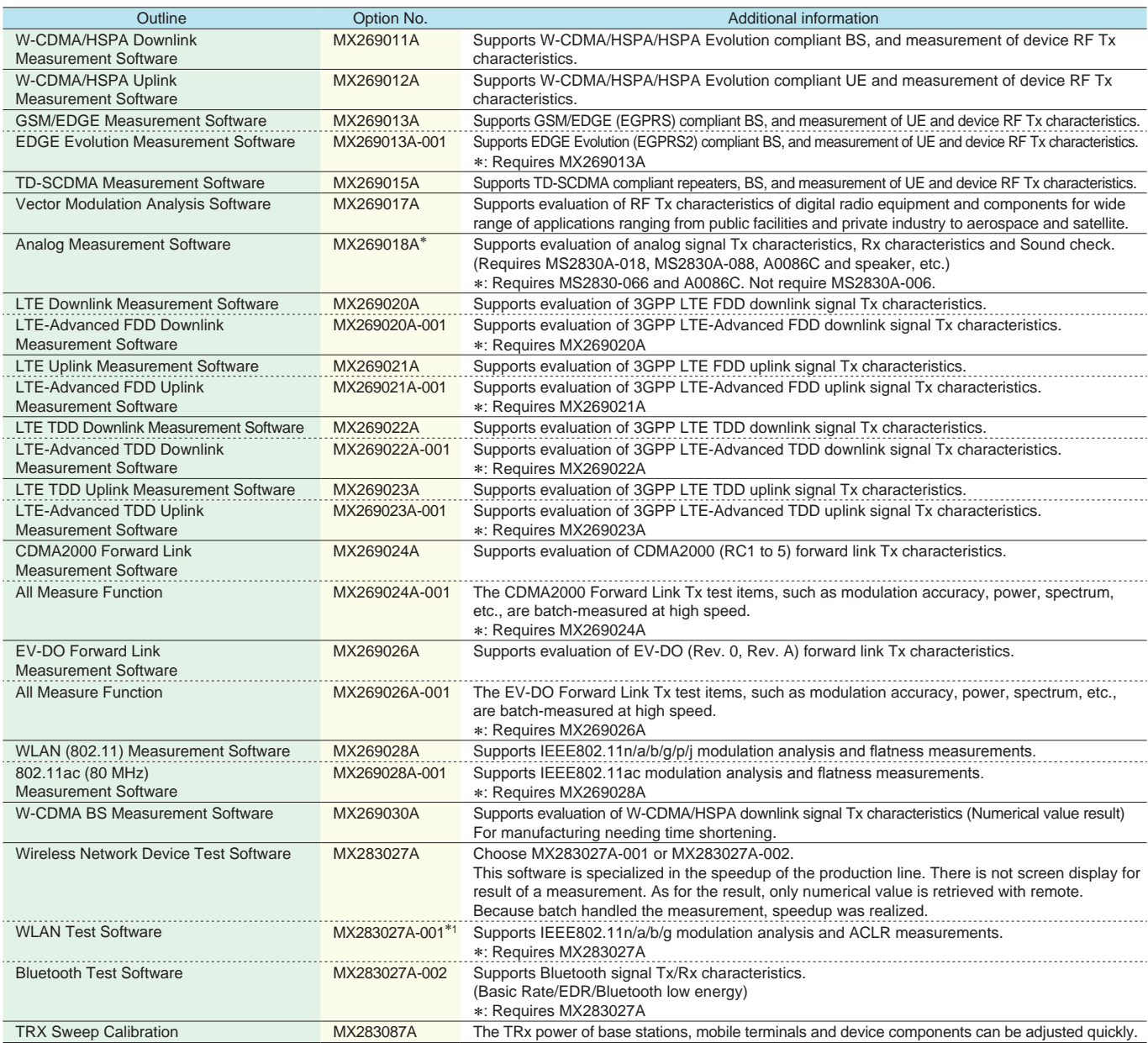

\*1: MX283027A-001 includes MX269911A WLAN IQproducer (Cannot order MX283027A-001 and MX269911A at same time).

# **Required Options (Analysis Bandwidth)**

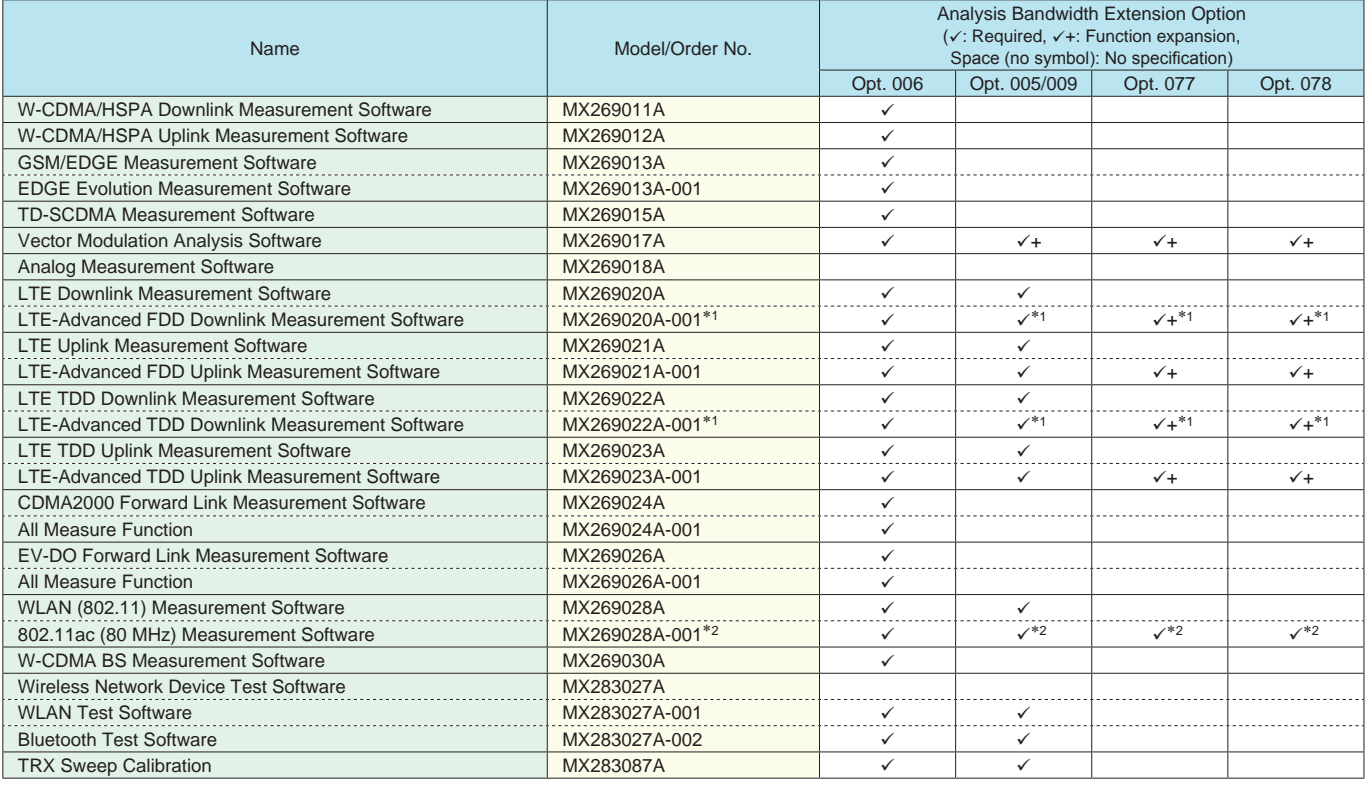

∗1: The LTE-Advanced Carrier Aggregation measurement range varies as follows, depending on the Analysis Bandwidth Extension option configuration. The Signal Analyzer series MS2690A/91A/92A is recommended for many purposes.

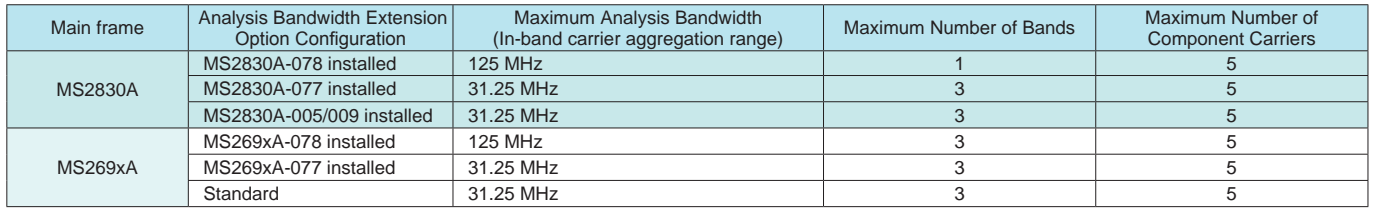

∗2: The IEEE802.11ac measurement range varies as follows, depending on the Analysis Bandwidth Extension option configuration. The Signal Analyzer series MS2690A/91A/92A is recommended for many purposes.

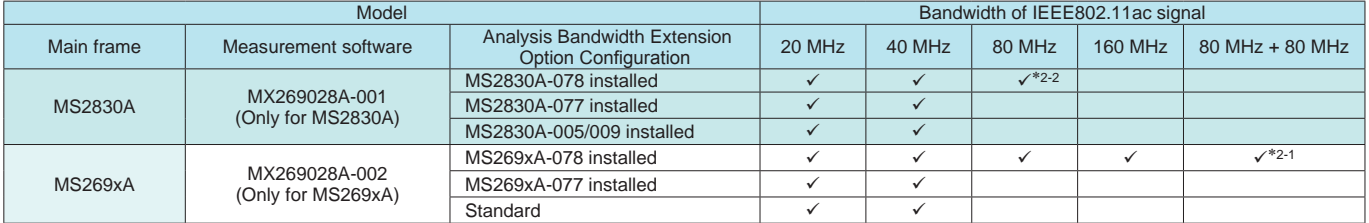

∗2-1: Measurement required for each carrier signal (80-MHz bandwidth)

∗2-2: Measurement is only possible when the carrier signal (80-MHz bandwidth) is input due to the effect of the image response.

## **Step 8. Add other measurement software (These software are for PC. )**

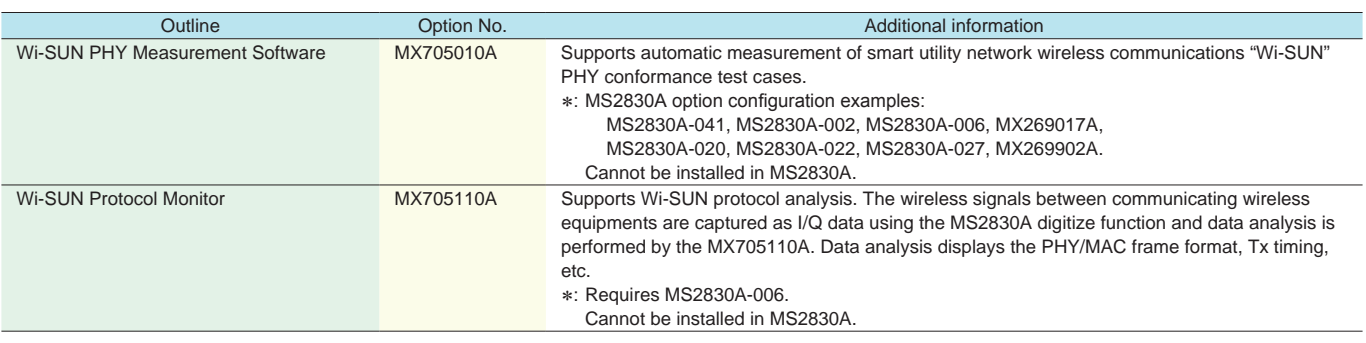

# **Step 9. Add other signal analyzer options**

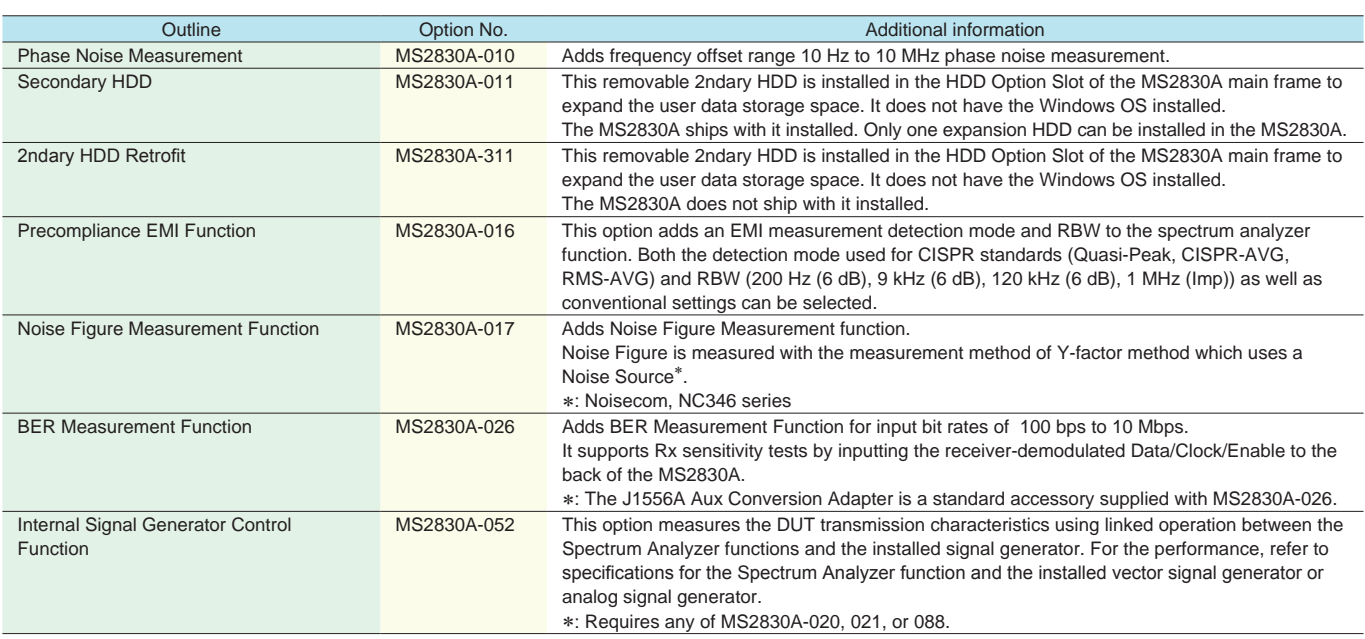

# **Step 10. Add built-in vector signal generator**

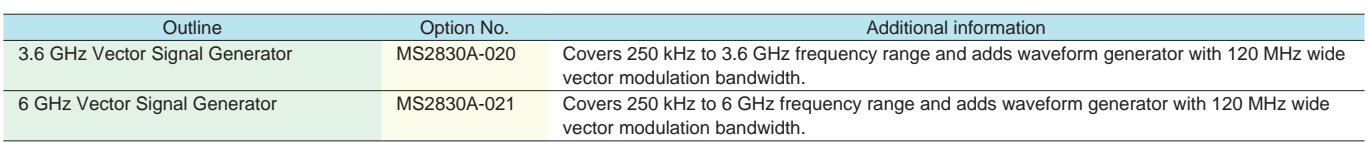

# **Step 10-1. Add options for vector signal generator (Requires MS2830A-020 or MS2830A-021)**

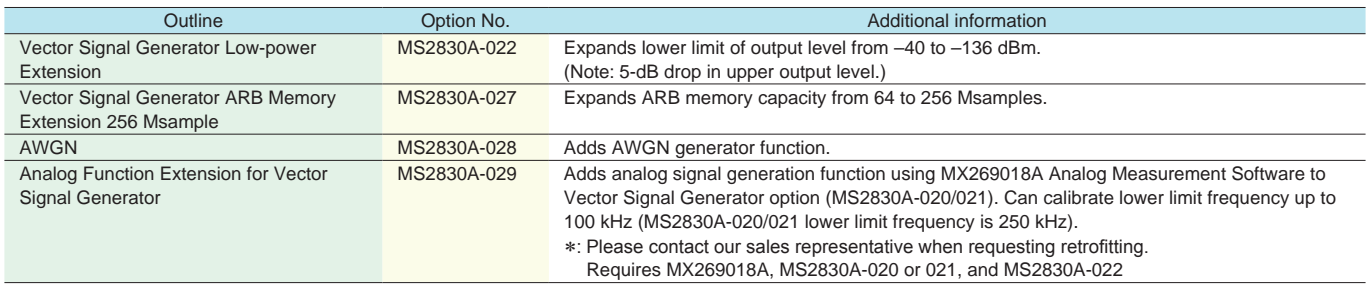

## **Step 10-2. Add vector waveform generation tool (IQproducer) license (Requires MS2830A-020 or MS2830A-021)**

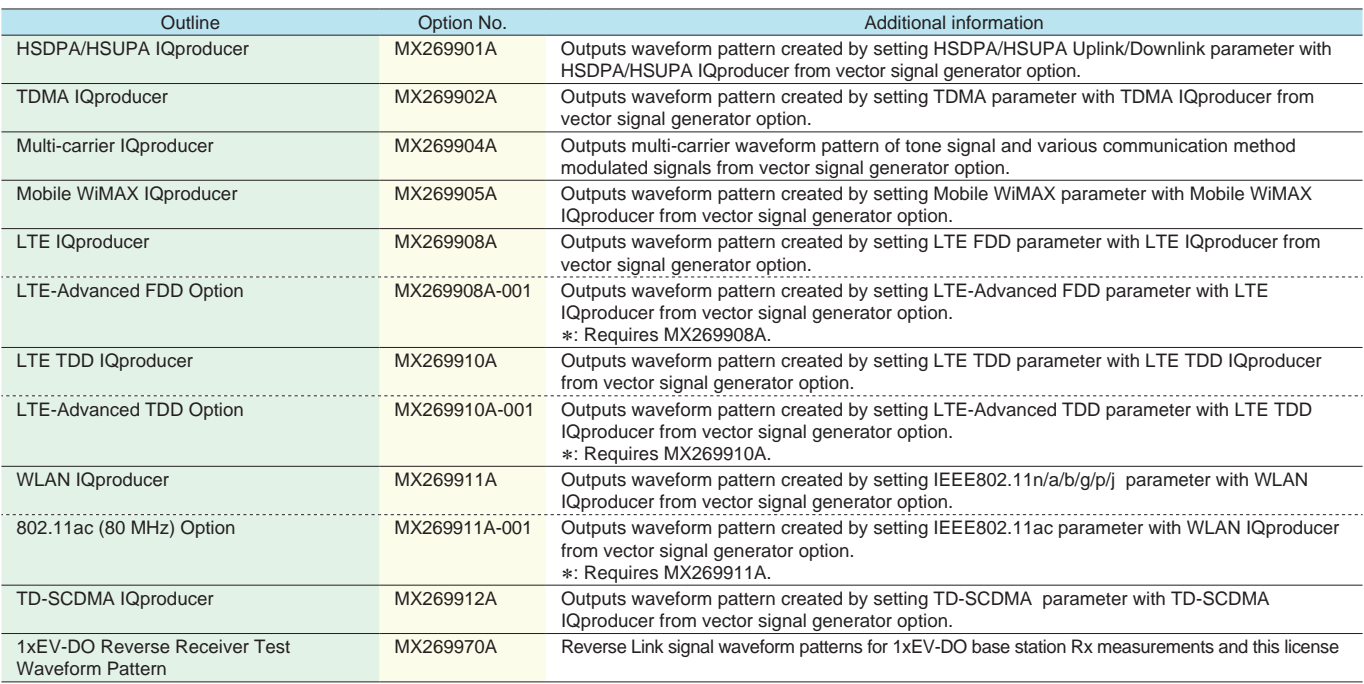

## **Step 11. Add built-in analog signal generator (Require MX269018A)**

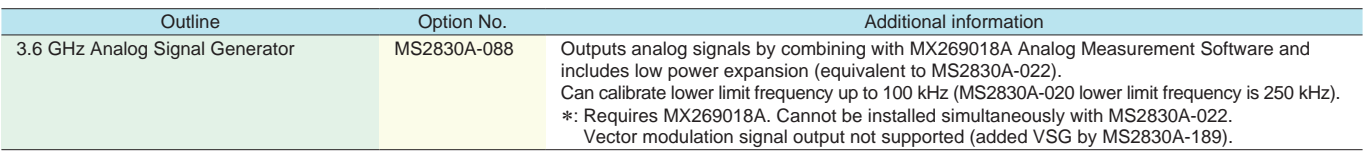

## **Step 11-1. Add options for analog signal generator (Require MS2830A-088)**

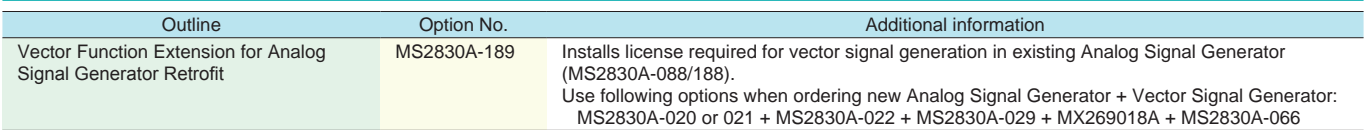

## **Step 12. Add built-in audio analyzer (Require MX269018A)**

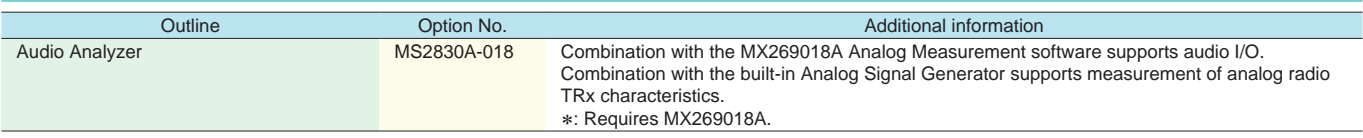

#### **Step 13. Add accessories**

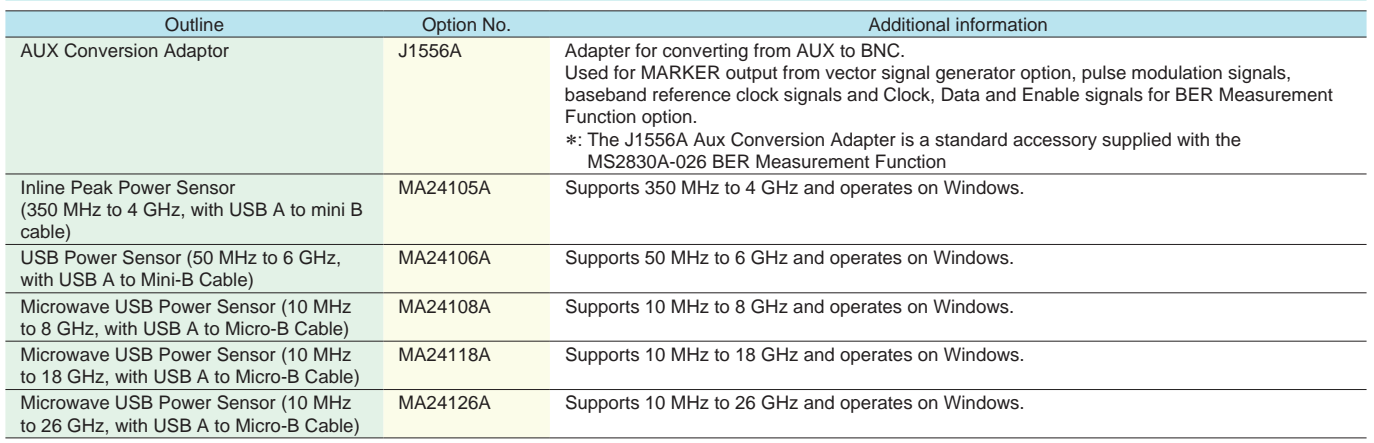

# **Retrofit to Current MS2830A**

# **Hardware Option Retrofit**

The following hardware options can be retrofitted. Order the Z1345A Installation Kit as well. The MS2830A must be returned to the Anritsu plant for hardware retrofitting.\*1

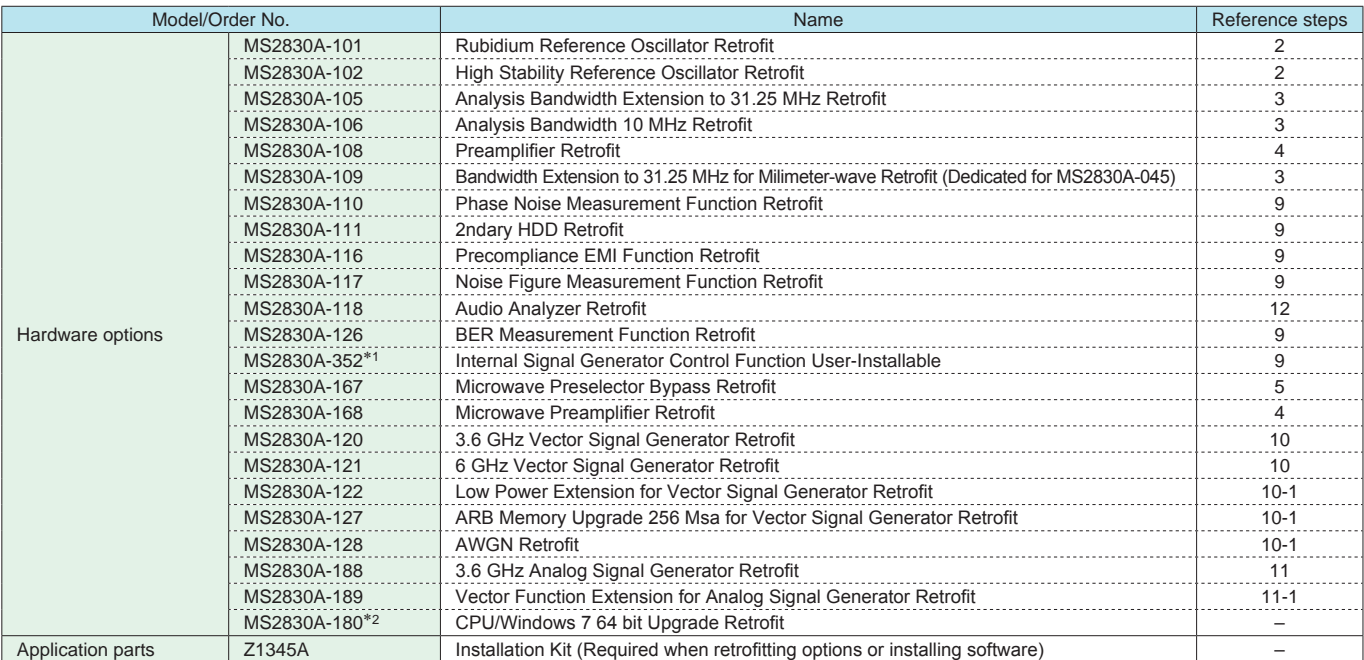

\*1: For MS2830A-352, the license is delivered on an accessory DVD which is used to install the license in the MS2830A. It is not necessary to return the MS2830A to Anritsu for upgrading.

\*2: Replace current CPU board of MS2830A which Windows Embedded Standard 2009 (Windows XP) is installed (it was ordered until August 2016 approximately) and upgrade the operating system to Windows Embedded Standard 7 (Windows 7).

A seal labeled "C1" is affixed near the serial number label of MS2830A which is installed Windows 7.

The conditions for the following option are different from the above-described options.

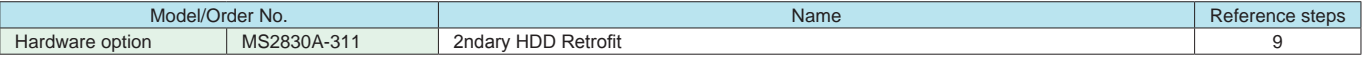

• There is no need to return the MS2830A to the Anritsu plant when ordering the MS2830A-311.

• It is not necessary to order the Z1345A when ordering MS2830A-311 and the MS2830A at the same time.

• It is necessary to order the Z1345A when ordering MS2830A-311 separately.

# **Software Option Retrofit**

The following software options can be retrofitted. Order the Z1345A Installation Kit as well. The MS2830A does not require return to the Anritsu plant for software retrofitting.

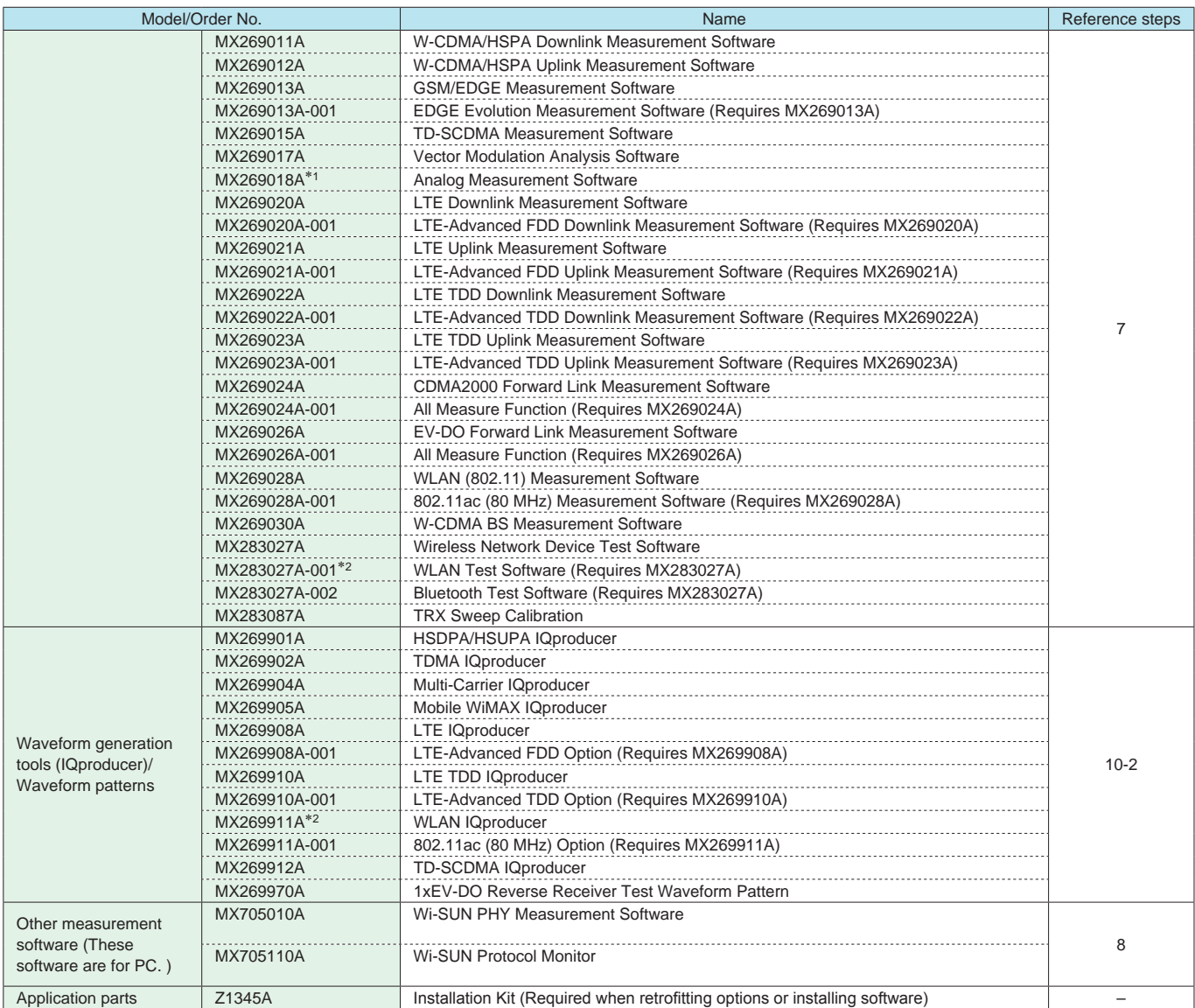

\*1: Can be retrofitted to MS2830A with installed MS2830A-062 or MS2830A-066 option but requires separate A0086C.

\*2: MX283027A-001 includes MX269911A WLAN IQproducer (Cannot order MX283027A-001 and MX269911A at same time).

# **Options Configuration Guide**

# **Options Configuration**

Refer two table shown below about the hardware / software which each frequency model of MS2830A can implement.

#### **Hardware**

Frequency range (MS2830A-040/041/043/044/045) not upgradable.

 $\checkmark$  = Can be installed, No = Cannot be installed, R = Require, U = Upgrade

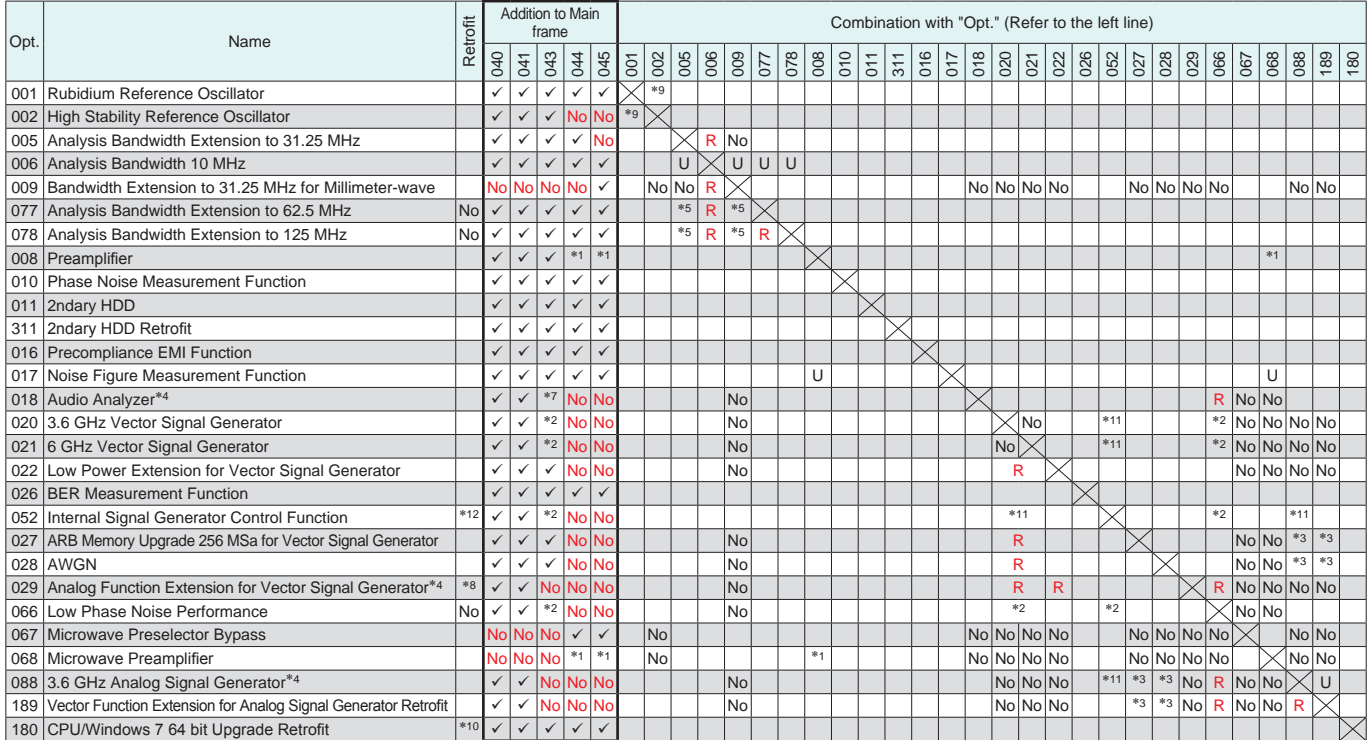

∗1: Cannot be installed simultaneously MS2830A-008 and MS2830A-068/168. When MS2830A-168 is added to Signal Analyzer with MS2830A-008, only MS2830A-168 becomes effective.

∗2: MS2830A-043 can implement only either MS2830A-020/021 or MS2830A-066.

∗3: MS2830A-027 and MS2830A-028 are not used in analog signal generator (MS2830A-088/188).

After vector function (MS2830A-189) was added, the vector signal generator function can add MS2830A-027 and MS2830A-028.

∗4: Require MX269018A.

∗5: MS2830A-040/041/043/044 require MS2830A-005.

MS2830A-045 requires MS2830A-009.

∗6: An image response is received when setting the bandwidth to more than 31.25 MHz.

This can be used when not inputting a signal frequency outside the MS2830A analysis bandwidth (125 MHz max.).

The Signal Analyzer series MS2690A/91A/92A is recommended for other measurement purposes.

∗7: The MS2830A-018 can be installed with MS2830A-043 but cannot be installed simultaneously with a signal generator (MS2830A-088/020/021/029) because MS2830A-066 is required. Consequently, analog wireless Rx tests cannot be performed using the same main frame when the MS2830A-018 and MS2830A-043 are combined.

∗8: Please contact our sales representative when requesting retrofitting.

∗9: The Rubidium Reference Oscillator can be retrofitted to MS2830A-040/041/043 with installed High Stability Reference Oscillator. In this case, the Rubidium Reference Oscillator is functional.

∗10: Replace current CPU board of MS2830A which Windows Embedded Standard 2009 (Windows XP) is installed (it was ordered until August 2016 approximately) and upgrade the operating system to Windows Embedded Standard 7 (Windows 7).

A seal labeled "C1" is affixed near the serial number label of MS2830A which is installed Windows 7.

∗11: Installing the MS2830A-052 requires any of the MS2830A-020/120, 021/121, or 088/188 options.

∗12: When retrofitting signal generator-linked functions (MS2830A-352), the license is delivered on an accessory DVD which is used to install the license in the MS2830A. It is not necessary to return the MS2830A to Anritsu for upgrading.

#### **Software**

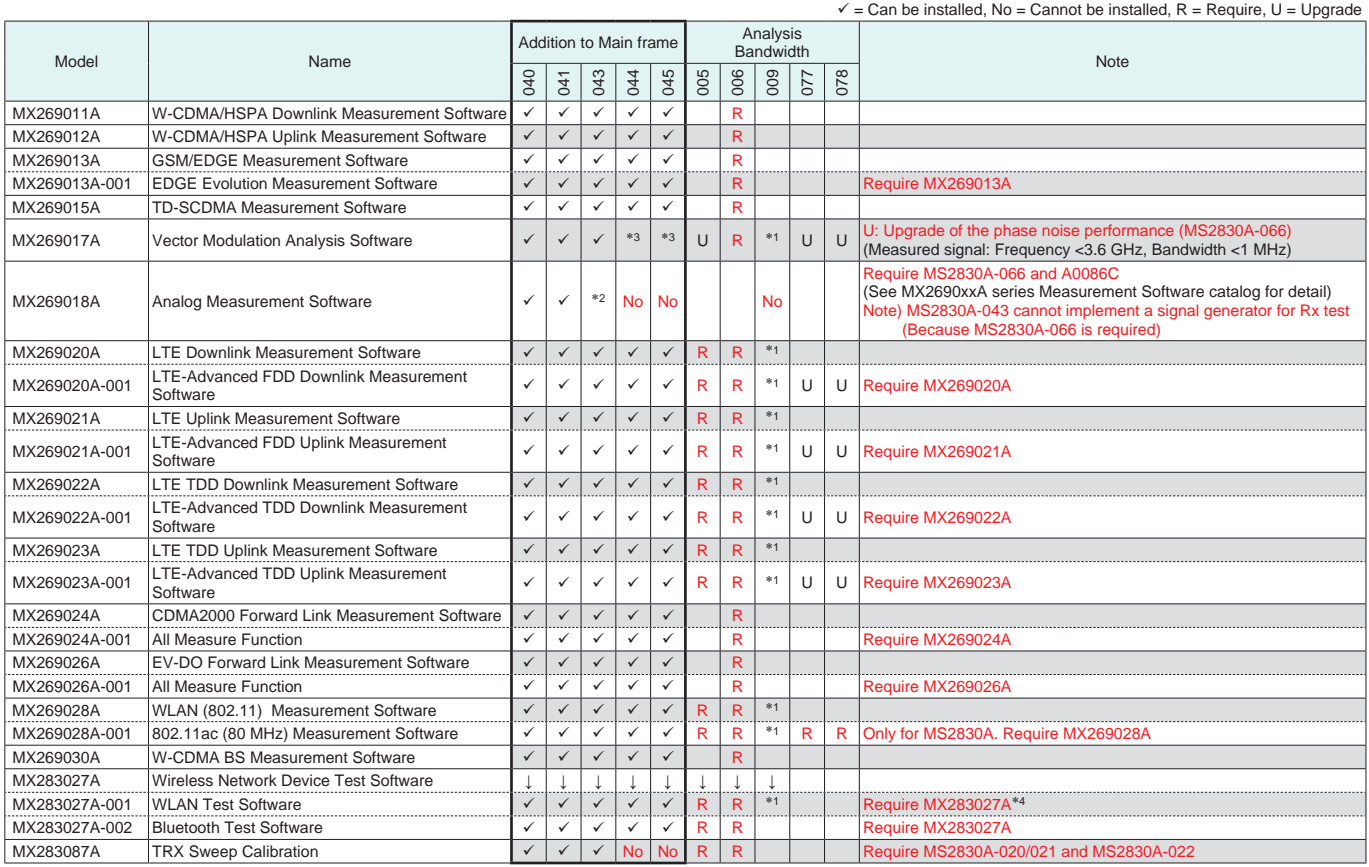

∗1: MS2830A-045 cannot be installed MS2830A-005. Add MS2830A-009 in substitution for MS2830A-005.

∗2: MS2830A-043 can implement only either MS2830A-020/021 or MS2830A-066.

By the system that MS2830A-066 is necessary, MS2830A-020/021 is not added to MS2830A-043.

∗3: By the measurement of the narrowband signal, add MS2830A-066. (Channel bandwidth: x kHz to 100 kHz) MS2830A-044/045 cannot be installed MS2830A-066.

∗4: MX283027A-001 includes MX269911A WLAN IQproducer (Cannot order MX283027A-001 and MX269911A at same time).

# **Ordering Information**

Please specify the model/order number, name and quantity when ordering. The names listed in the chart below are Order Names. The actual name of the item may differ from the Order Name.

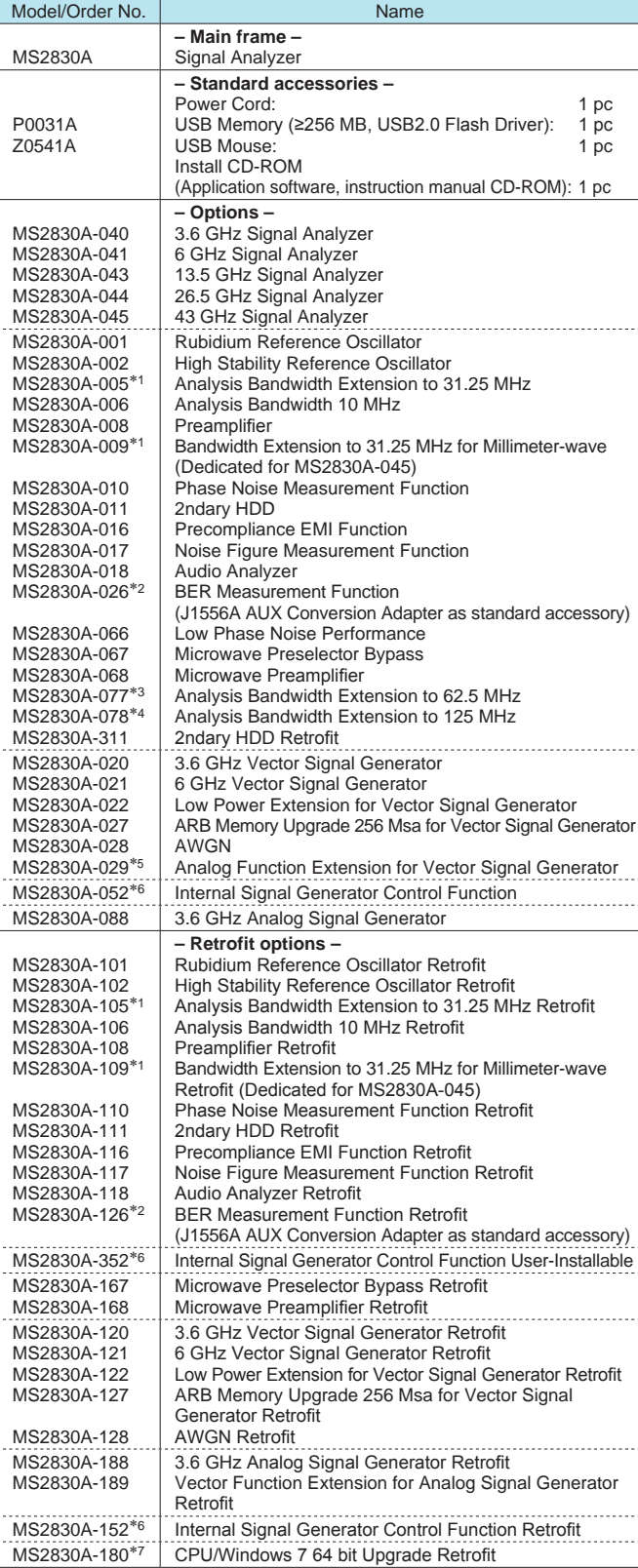

\*1: Requires MS2830A-006/106.

\*2: The J1556A Aux Conversion Adapter is a standard accessory supplied with MS2830A-026/126

\*3: Requires MS2830A-006 and MS2830A-005 (For MS2830A-040/041/043/044) Requires MS2830A-006 and MS2830A-009 (For MS2830A-045)

\*4: Requires MS2830A-006, MS2830A-005 and MS2830A-077 (For MS2830A-040/041/043/044)

Requires MS2830A-006, MS2830A-009 and MS2830A-077 (For MS2830A-045)

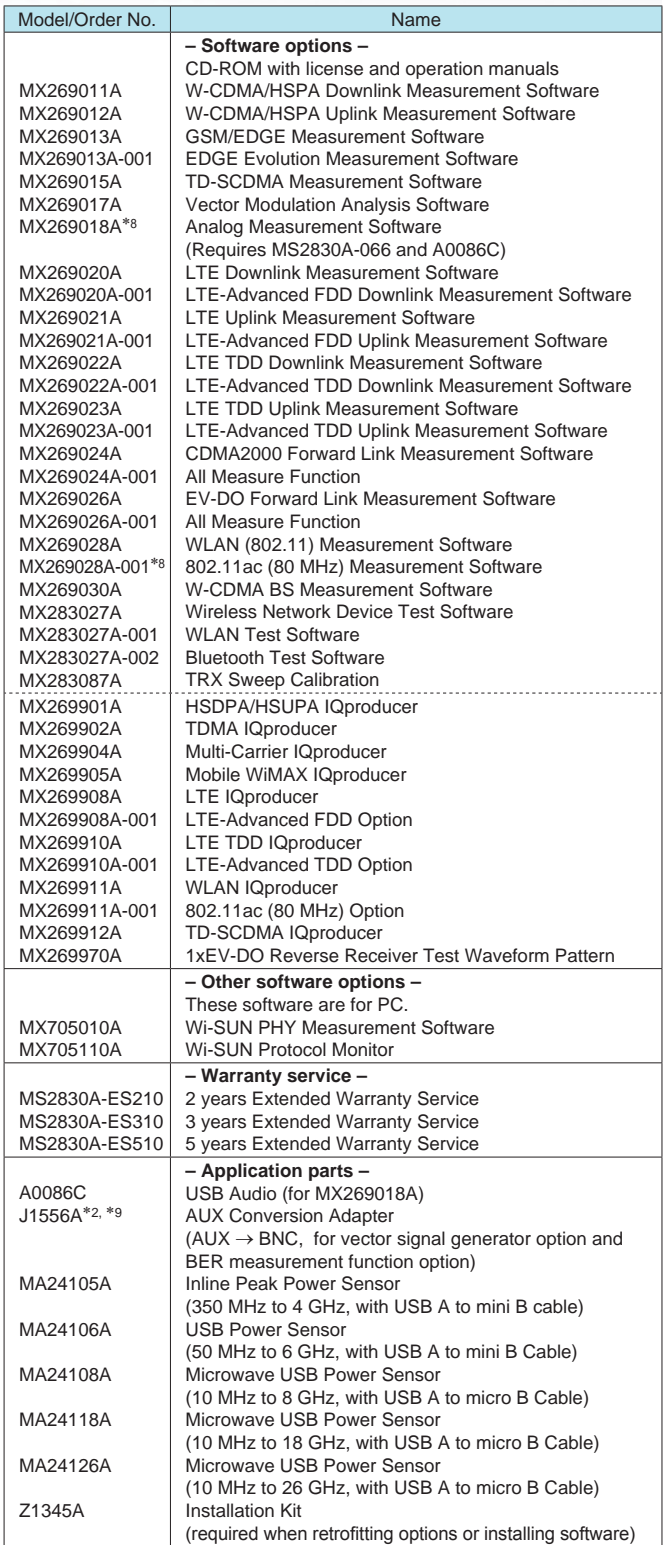

\*5: Please contact our sales representative when requesting retrofitting.

\*6: Requires any of MS2830A-020/120, 021/121, or 088/188. For details, refer to the Options Configuration Guide: Hardware item.

\*7: Replace the CPU board and upgrade the OS to Windows 7. For details, refer to the Options Configuration Guide: Hardware item.

\*8: For MS2830A only

\*9: The J1556A AUX Conversion Adapter is not a standard accessory for the MS2830A-020/120/021/121 Vector Signal Generator Option.